## Web Credentials

## Overview

Terminal Service Plus Web Credentials is a state-of-the-art unique feature, which allows users to connect with just an email address or a pin-code.

With Web Credentials, you can secure your server's access with the e-mail address of a user, or with a simple pin-code generated by your business application. One of the great benefits of this feature is that these credentials (e-mail or pin-code) are pure web credentials : the user will not know the Windows user account he is currently using, and he does not need to know a real Windows login/password to connect to his application!

With Web Credentials, you will be able to define custom pure web credentials and match them to any existing Windows / Active Directory user account. The user will then be able to connect using these custom credentials, instead of the Windows / Active Directory ones.

## Managing your Web Credentials

In the Admin Tool, open the "Web" tab and click on the "Web Credentials" tile.

| tsplus - Administration Console |                        |                   |      | - 🗆     | ×        |
|---------------------------------|------------------------|-------------------|------|---------|----------|
|                                 | ACCESS                 |                   | Help | English | ode<br>• |
| <b>Ф</b> номе                   | Web Portal             |                   |      |         |          |
|                                 | P Web Portal Design    | 😌 Web Credentials |      |         |          |
|                                 | Web Portal Preferences | RemoteApp Client  |      |         |          |
| S WEB                           | Applications Portal    | HTML5 Client      |      |         |          |
| FARM                            | tsplus Web App         | R HTML5 Top Menu  |      |         |          |
| SESSIONS                        |                        |                   |      |         |          |
| SYSTEM TOOLS                    | 😯 нттрз                |                   |      |         |          |
| 😥 advanced                      | Web Server             |                   |      |         |          |
| 값 ADD-ONS                       | • Lockout              |                   |      |         |          |
| ତିଙ୍ଗ LICENSE                   |                        |                   |      |         |          |
|                                 |                        |                   |      |         |          |
|                                 |                        |                   |      |         |          |

The Web Credentials Manager will open and display this window:

| 🐺 Web Credentials                                                   |               |         |                             | _                   | × |  |  |
|---------------------------------------------------------------------|---------------|---------|-----------------------------|---------------------|---|--|--|
| Manage Web Users and Match them to Windows / Active Directory Users |               |         |                             |                     |   |  |  |
| Web Login                                                           | Windows Login |         | 2+ Add a new Web Credential |                     |   |  |  |
|                                                                     |               |         | 💒 Edi                       | t Web Credential    |   |  |  |
|                                                                     |               |         | <mark>2</mark> - Rei        | move Web Credential |   |  |  |
|                                                                     |               |         |                             |                     |   |  |  |
|                                                                     |               |         |                             |                     |   |  |  |
|                                                                     |               |         |                             |                     |   |  |  |
|                                                                     |               |         |                             |                     |   |  |  |
| Web Access Page                                                     |               |         |                             |                     |   |  |  |
| Enable Web Credentials                                              |               |         |                             |                     |   |  |  |
| Allow empty Password                                                |               |         |                             |                     |   |  |  |
| Show the Password field Mask Username field                         |               | Preview | w                           | Save                |   |  |  |

You can now create a new Web Credential by matching a custom login and (optional) password with an existing Windows / Active Directory user account, as shown below:

| 🗳 Add a new Web Credential 🛛 🕹 🗙        |             |  |  |
|-----------------------------------------|-------------|--|--|
| Web Login:                              | Edgar       |  |  |
| Web Password:<br>(optional)             |             |  |  |
|                                         | will match: |  |  |
| Windows Login:                          | Edgar       |  |  |
| Windows Password:                       | •••••       |  |  |
| Maximum number of concurrent session: 3 |             |  |  |
|                                         | Save Cancel |  |  |

Since TSplus 9.50 version, you can also decide the maximum number of concurrent sessions for a user.

You can also edit and remove an existing Web Credential, thus changing or disabling any custom credentials you configured.

Alternatively, you can create web credentials via a command line:

- On the Windows Start Menu, on the execute field, type in: 'cmd.exe' (or in Programs/Acc

- Then, in order to go to the right folder, type: cd "C:\Program Files (x86)\TSplus\UserI

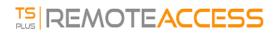

validate

- To add a new Web Credential, type: AdminTool.exe /webcredentials-add your\_web\_login you

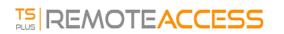

- To add a blank credential, type two double quotes: "" to indicate a blank text.

- To delete a web credential, type: AdminTool.exe /webcredentials-remove your\_web\_login

(if you like using command lines and are wondering what other command lines are available, please go to this <u>specific</u> <u>documentation</u>)

## Important Notes

Please note the following limitations:

- '[', ']' and '°' characters are not supported on the password fields.
- In a Farm / Gateway configuration, Web Credentials only support the <u>load-balancing mode</u> (it does not work with server-assigned mode).
- In a Farm / Gateway configuration with load-balancing mode, the Web Credentials must be defined on every server of the farm at the moment.
- 2FA is not compatible with the Web Credentials feature.